## **Setting Backlight Compensation**

You can correct the image when the subject appears too dark due to backlight.

*1* Touch  $\text{CD}$  to display the menu.

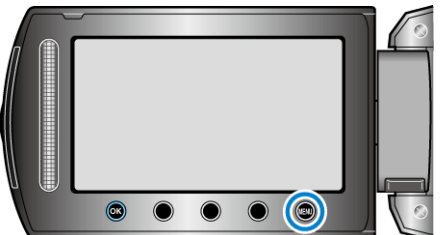

2 Select "MANUAL SETTING" and touch  $\circledast$ .

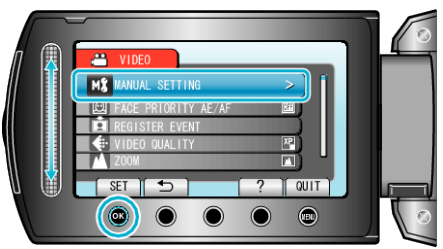

**3** Select "BACKLIGHT COMP." and touch  $\textcircled{e}$ .

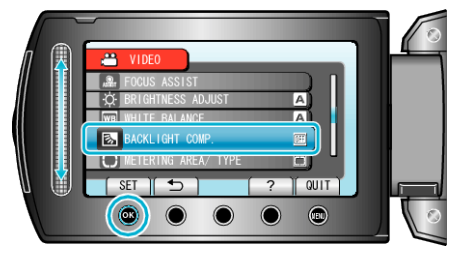

4 Select "ON" and touch  $\circledast$ .

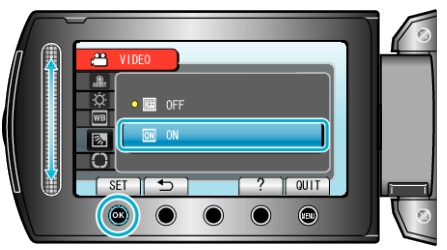